# How to Add a Project to the Peaks to People Watershed Health Outcomes Tracker

Please note, before you enter a project to be considered for funding by Peak to People, please send a polygon of the treatment units so that Peaks to People can provide initial feedback on whether it lines up with our priorities.

STEP 1: LOG IN

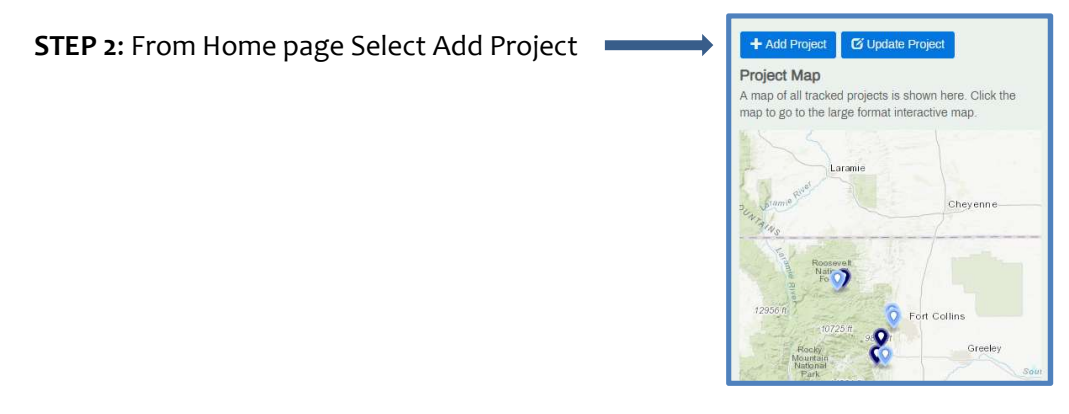

**STEP 3:** Choose Add a proposal for a future project OR Enter an existing project

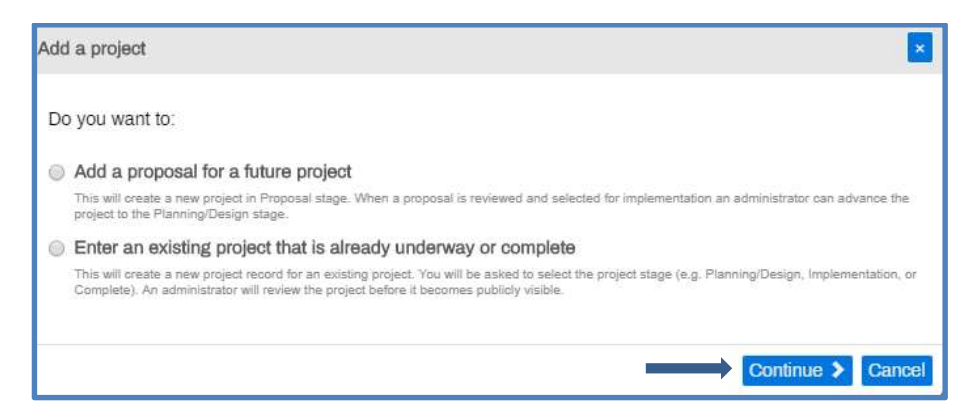

### STEP 4: To add project click Begin

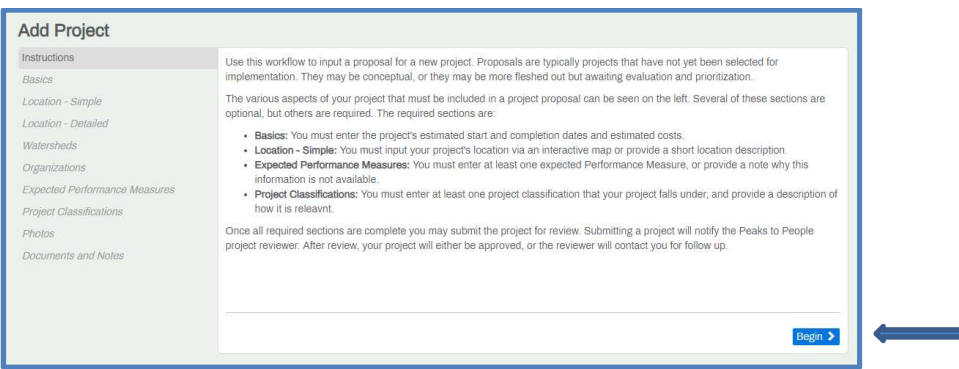

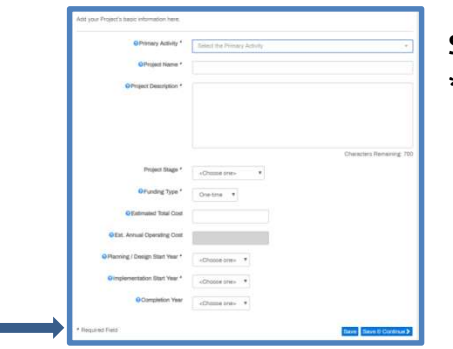

**STEP 5:** Add Basic Project info and click Save and Continue. \*Note Required Fields

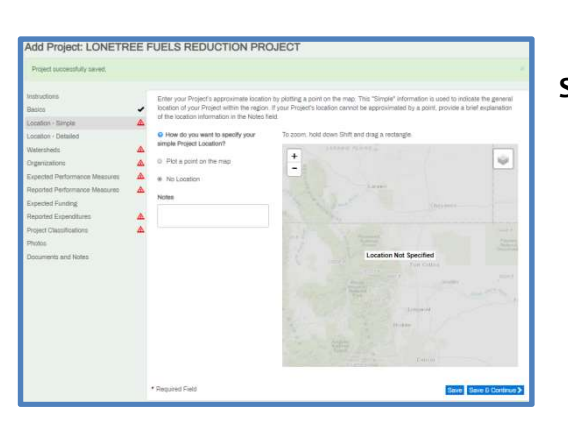

STEP 6: Enter approximate location of project. Point and Click on map to select, to change location point to a new spot and click.

> \* If no location is specified, select No Location and enter explanation in Notes in order to Save and Continue.

## STEP 7: Enter detailed location of project. Upload a compressed GIS File and Click Approve Upload

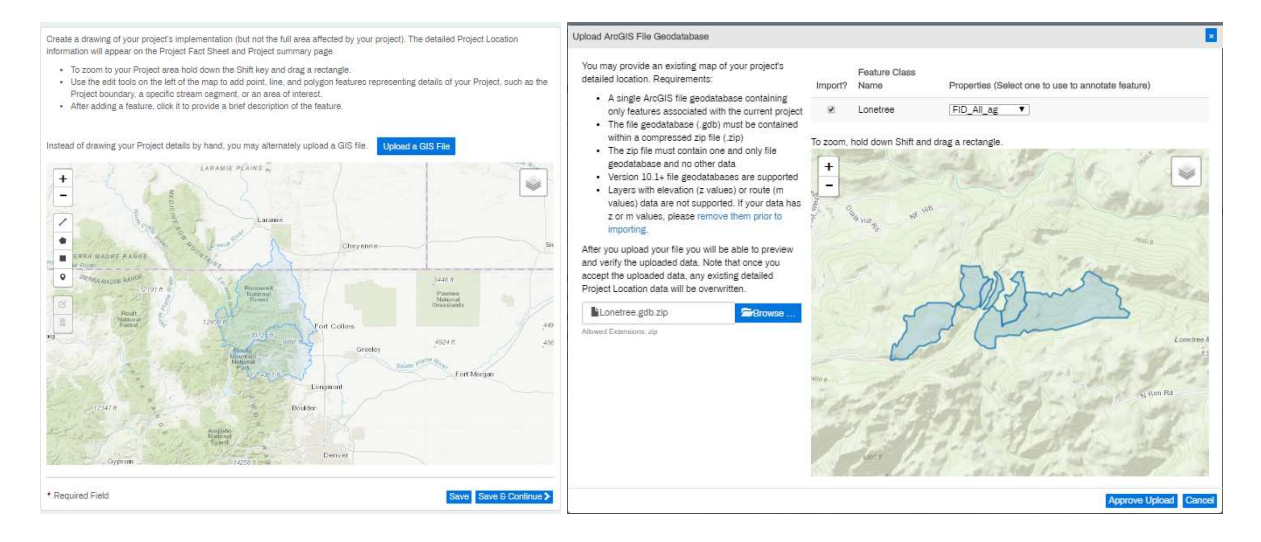

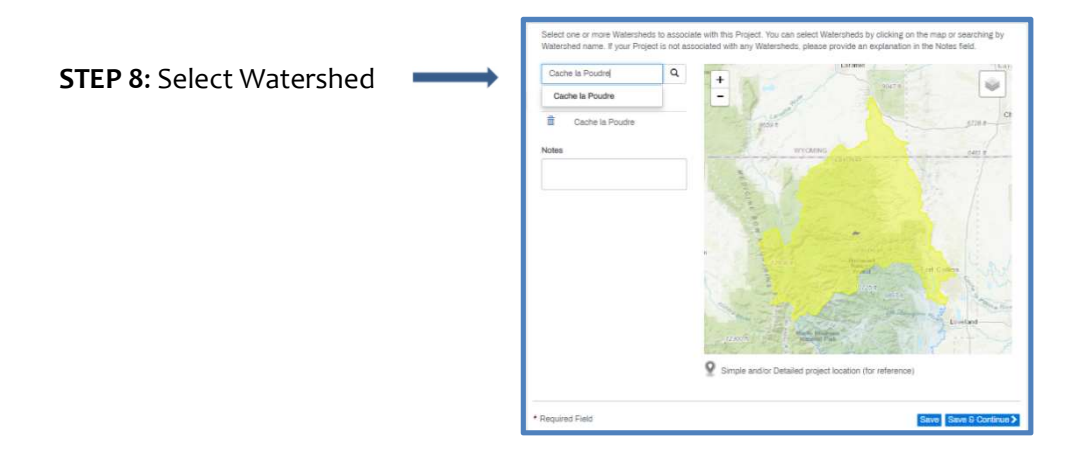

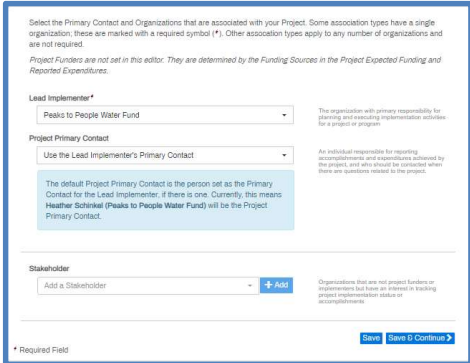

STEP 9: Select Primary Contact and Organizations associated with project . Stakeholders may also be added.

**STEP 10:** Enter Expected Performance Measures

- Select Performance measure and click add to enter details.
- **•** If no Expected Performance measure are available, enter notes to explain Why before clicking Save & Continue

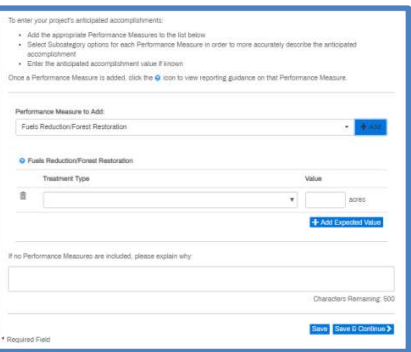

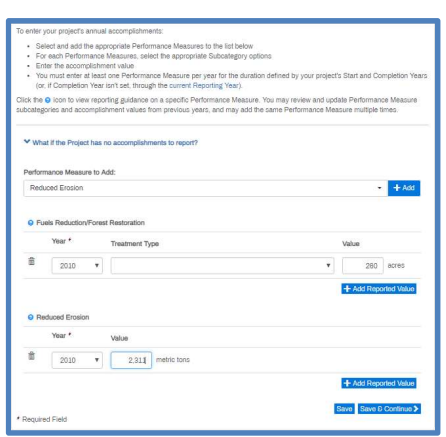

STEP 11: Enter Reported Performance Measures

Select Performance measure and click Add to enter details. New entries will appear at the bottom of the list. Scroll to down to enter each new measure.

#### STEP 12: Enter Expected Funding if applicable

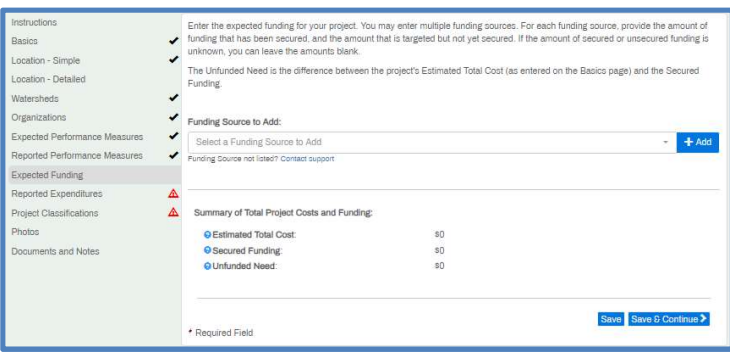

STEP 13: Enter Reported Expenditures.

If the project has No Expenditures to report Click "What if the Project has no expenditures to report?", select year and enter explanation.

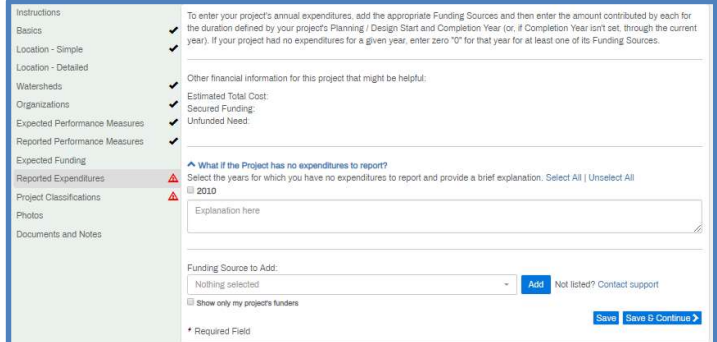

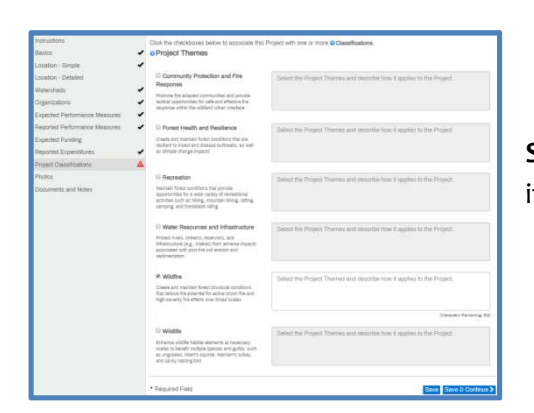

STEP 14: Select one or more Project themes and describe how it applies to project

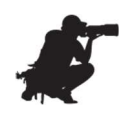

STEP 15: Upload any 'before' photos of the project if available.

STEP 16: Add any documents and notes useful for project approval. Note: When approved, documents and notes will be publicly visible.

STEP 17: Review and confirm Proposal Details and SUBMIT.

NOTE- All required forms and fields must be completed and saved to proposal before a project may

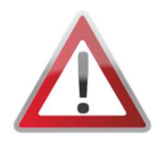

be submitted for review. Check marks must appear next to the following fields: Basics, Location- Simple, Watersheds, Organizations, Expected Performance Measures, Reported Performance measures, Reported Expenditures and Project Classifications. Should any warning icons appear select parameter and enter required data.

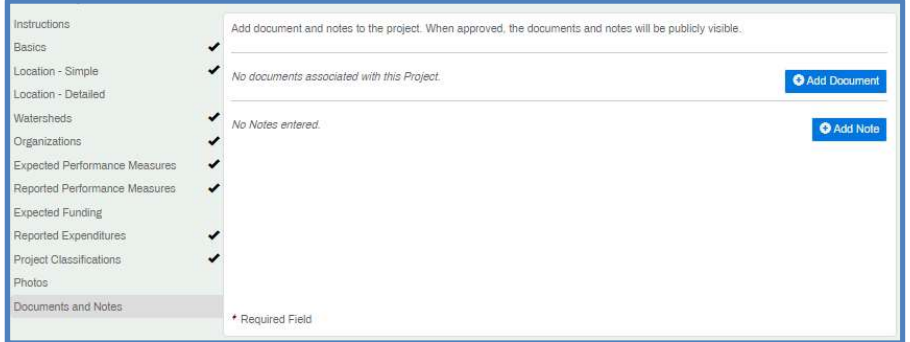

# Successfully Submitted Proposal Page View

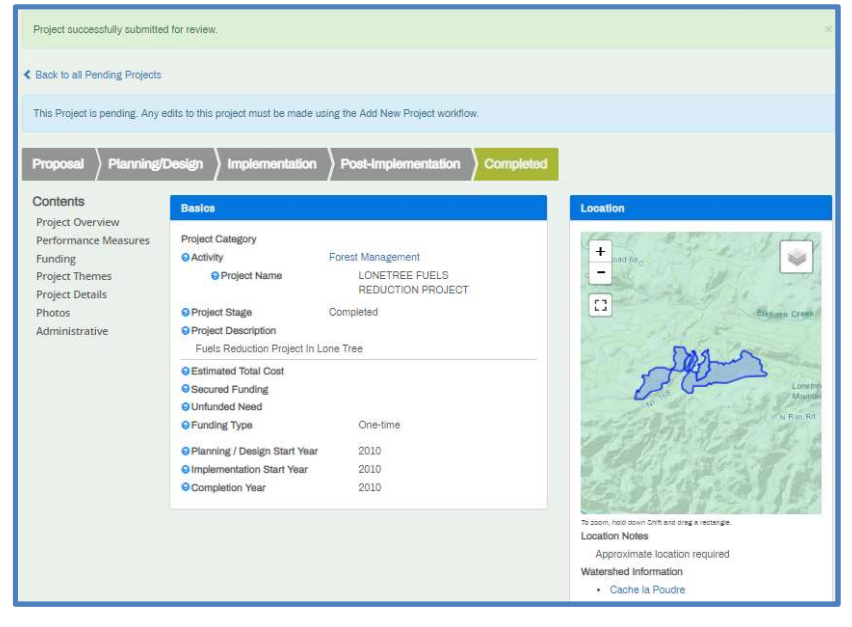